**Dear customer,** 

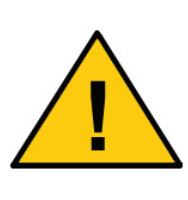

**this is a short description which guide you through the basic informations about the alarm module. A detailed manual you will find on the CD as a PDF file which you can read and print with the Adobe Acrobat Reader.** 

**This is recommned for a better understanding and more details regarding the alarm unit!** 

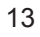

# **Declaration of Conformity**

Congratulations on your purchase of the ConiuGo® module. This product was built according to the latest technology. This Module is a micro-controlled interface device for long-distance data transfer using GSM functionality.

> Manufacturer: ConiuGo® GmbH 16540 Hohen Neuendorf, Berliner Strasse 4a Phone.: +49 / (0)3303 – 409 639 Fax: +49 / (0)3303 – 409 691 E-mail: hit@coniugo.com

This product is labelled with the CE-mark according to following standards:

EU-guidelines 73/23/EWG of February 19th 1973 EU-guidelines 89/336/EWG of May 3rd 1989 (EMV-guideline) changed by EUguidelines 91/263/EWG, 92/31/EWG, 93/68/EWG EU-guidelines 89/392/EWG of June 14th 1989 changed by EU-guidelines 91/368/EWG, 93/44/EWG, 93/68/EWG DIN EN 50081-2 German basic standard for RF-immission for industrial application DIN EN 50082 –2 German basic standard for RF-immission for industrial application

This product is manufactured according to the quality standard DIN EN ISO 9001.

This product includes a GSM transceiver unit from a third-party manufacturer. It is CE-certified by it's own manufacturer.

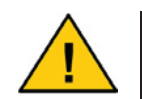

**To ensure a safe operation of the Module, please read this manual carefully before taking it into operation** 

Hohen Neuendorf, 2007

# **1. Limited Warranty / Limitation of Liability**

ConiuGo® GmbH warrants its product to be free from defects in materials and workmanship under normal use and service for a period of one year from the date of delivery, if no other agreement is settled. The warranty is limited to the repair or replacement, at ConiuGo´s sole option. The costs of parts and labour are covered in the case of a repair. Costs for mounting and de-mounting, as well as for return transport to ConiuGo are not covered.

This limited warranty will apply only to ConiuGo´s products that exhibit normal use and service and will not cover any damages resulting from any misuse, modification, disassembly or alteration.

Proof of purchase must accompany the product returned for consideration under this warranty.

Any use of the module is carried out at your own risk. In no event shall ConiuGo be liable for incidental or consequential damages, including, without limitation, loss to property other than the ConiuGo product, loss of the use of the ConiuGo product or other property, or other economic loss.

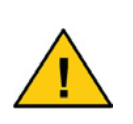

**Please verify with our eployees which RMA number you could use to send us the device. This is an internal number for this process and no device will taken from any freight service or forwarder without these number.** 

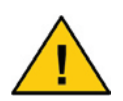

**Damages resulting from neglect of this manual are not covered by the warranty. ConiuGo is not liable for any consequential damage.** 

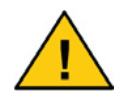

**ConiuGo® is not liable for damages to property or personal injuries resulting from improper use or neglect of the safety warnings. Such events are not covered by the warranty.** 

### **2. Use as agreed**

The module is designed for use in Germany and the European Community. According to the rules of CE-conformity, it is not allowed to distribute this device

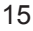

without a manual in the national language. The manual has to be authorised by the manufacturer. Any distributor has to make sure that the user of the device is capable to understand the manual as regards the content and the language.

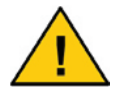

**The module has to be installed and put into operation by competent technicians.** 

All notes and information from this manual have to be read carefully and followed strictly. In case of doubt, don't put the device into operation but consult the manufacturer or your authorised distribution agent.

- The ambient operating temperature range for this product is  $-30$  °C up to +60 °C.
- This product is designed for indoor use only. Do not expose to excessive humidity (above 70% rel. H).
- A data/SMS ready SIM-card is needed to put the Module into operation.

If power requirements and connections are ignored or misunderstood, this could lead to damage of this product. Furthermore, this could lead to other dangers e.g. short circuit, fire, or electric damage. The unit contains no user-serviceable parts. Do not modify, disassemble or alterate this product.

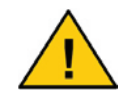

**Safety notes must be regarded!** 

## **3. Safety warnings**

The module corresponds to broadly valid GSM standards. At the use of a GSM transceiver for the mobile communication, certain safety precautions have to be made.

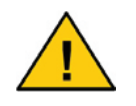

**GSM products can ignite explosive or inflammable gases.** 

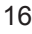

The use of the module in an environment with a potential for these conditions must be definitely excluded.

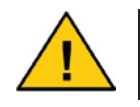

**The system must be switched off in airplanes or hospitals.** 

The use of the module in these areas must be avoided.

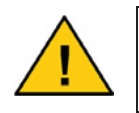

**Before connecting the product, possible interference of the GSM Module on your existing technical equipment has to be inquired.** 

The manufacturer provides a product for integration in a technical assembly. The product is tested carefully according to the CE- certification to meet the standards mentioned in the Declaration of Conformity.

Nevertheless, the electromagnetic behaviour of the module is depending on the conditions of mounting and environment.

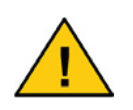

**The electromagnetic behaviour of the module depends on the environmental not controlled by the manufacturer. Any liability for eventual electronic misbehaviour is excluded.** 

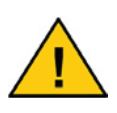

**Because of the RF-radiation of the GSM unit the module has to be used with a suitable GSM antenna for the RF band, depending on the type of the chosen GSM network). The antenna cable has to be free from any damages.** 

### **4. Performance description**

The module is a GSM transceiving module for transfer of data from analog and digital measurements. It serves to protect and supervise plants, buildings, vehicles, etc. by SMS (**S**hort **M**essage **S**ervices) in GSM networks (**G**lobal **S**ystem for **M**obile communication).

As soon as an incident happens, the Module responds with the corresponding message from its settings. It can trigger one or several actions, upon the first signal,

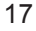

or if the signal persists a specific period. Responses include SMS message to one or more devices, and/or trigger other connected devices into/out-of operation.

All system settings are entered via serial interface connection with the use of a terminal software. This allows the Module to be system-independent, meaning it can be programmed from virtually any computer platform.

For programming, there is a firmware integrated into the Module with a simple, userfriendly surface, working on any terminal software.

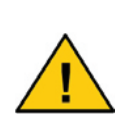

**The operation of the module in the GSM network causes telephone costs. If telephone numbers are entered incorrectly, it may result in high expenses. ConiuGo® accepts no responsibility for those costs but advises to test the programmed Module thoroughly.** 

### **5. Mounting**

The module has to be installed in dry indoor areas only; the acceptable temperature range is –30 °C to +60 °C. The general precautions for the safe operation of electrical equipment must be regarded.

## **6. Electrical installation**

#### **Connection of the inputs and outputs**

Make sure that the GSM module is disconnected from any power supply. Then you can start to connect the device with your application and external devices.

#### **Power supply**

As power supply any DC source and AC/DC adapter **with regulated output** can be used. The rating during normal use is max. 500 mA (with emergency battery 1 A). The allowed **range of the power supply voltage** is indicated on the **type identification label**.

**Serial interface** 

For the configuration of the module you need the serial cable that is delivered with the module. By connecting the device to the D Sub 9 connector of the COM- port of your computer you are able to do the configuration.

**Installation with optimal electromagnetic compatibility (EMV)** 

It is recommended to ground the GSM module using the ground connector of the device. All inputs and outputs as well as the power supply should lead through a ferrite to suppress any electromagnetic influences.

## **7. Connection of the accumulator**

The emergency accumulator has to be connected with the correct polarity.

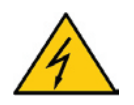

**Incorrect connection of the accumulator leads to a high risk of battery leakage of both gas and acid. As well the accu may be overheated and cause an ignition.** 

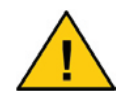

**Please note: The accumulator must not be discarded or thrown into fire. Waste disposal advice should be followed.** 

# **8. For simplification**

To simplify the handling of the module we would like to explain some basic functions for your. Basicly the function consist of:

#### **Events (incoming events which are recognized by the module)**

(over sensors or internal functions like time)

**Possible events:**: Door or window contact, motion tracker, smoke sensor, fire sensor, relais, temperatur / preaasure / dry meassurements, etc.

#### **Actions (functions which are triggered by the module)**

(handling about internal function in the module) **Possible actions**: Sending of SMS, switching relais in the module, sending of status SMS, etc.

**Combination tables (combines events and actions)**

(gives the possibility to dedicate actions to incoming events) **Possible connections:** (This depends only on the needs of the customer and the used sensors, so we have only one possible applications described from many other:

**1.)** When a window was opended there are allready a contact opened **(event)** and recongnized from the system over the digital input. Over the connection table this event is connected with an outgoing SMS **(action)** to the owner of the building.

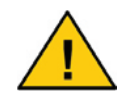

**The events will be connected over the connection table with the actions.** 

**The following picture shows you the described functions above. There you can see that actions and events could combined in any kind.**

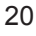

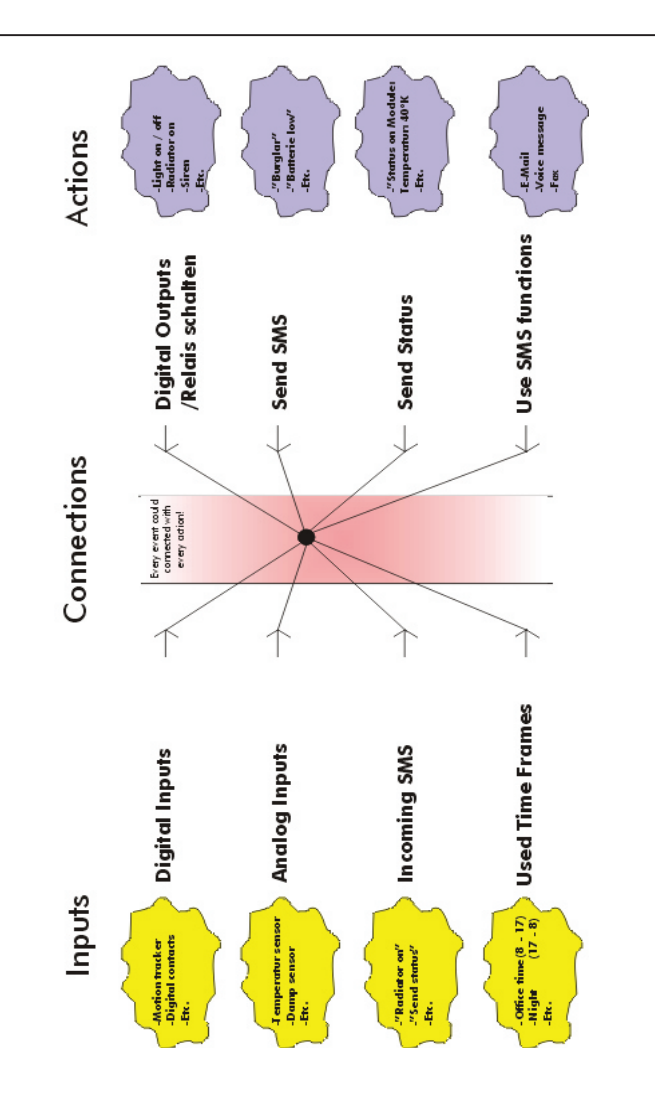

# **9. Parameter programming**

To configure the module you have to connect it via the serial cable to the COM- port of your computer. The computer should run a terminal program that is set to the 4800 baud, with a data frame of 8N1. Recommended by ConiuGo is the software is CommLite® (included).

After starting the terminal software, plese do the following settings:

- 19200 baud rate (regular)
- 8 bit data
- $\bullet$  1 stop bit
- $\bullet$  parity = none
- $flow$  control = off
- echo off (recommended)

If the terminal program is started before the module is turned on you will see an initialisation page first. On start, the Module clock and all program tasks that work in parallel are started. After all you could customize your module.

#### **10. <S>ave Changes**

If you have entered all parameters, return to the main menu and select the menu item "Save Changes". **Only by doing this, the new configuration will overwrite the previous set configuration.**

### **11. <Q>uit Configuration Mode**

After saving the changes, you can leave the programming using the command <Q>uit Configuration Mode. The Module performs a standard check of its tasks. When this check is completed it will switch to the normal RUN-mode (standard mode).

```
Initialisation of Tasks 
Real Time Clock is installing 
Task Dispatcher is starting 
Task GSM Control is starting 
Task Time Control is starting 
Task Port Control is starting 
Task Analog Control is starting 
Task Incoming SMS is starting 
Task Sending SMS is starting 
Task Sending actual status is starting
```
# **12. Service / Handling**

**In case of problems or questions you could consult our homepage for hints and solutions. If you find there nothingh helpful for your actual problem, you could send us an e-mail under the following adress:** 

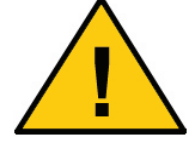

**hitf@coniugo.com** 

**Please describe the following points:** 

**Where and when buyed? Version no. (appears by restarting the module on the terminal screen)? Which problem you have? What you have done before? Which application you have?**